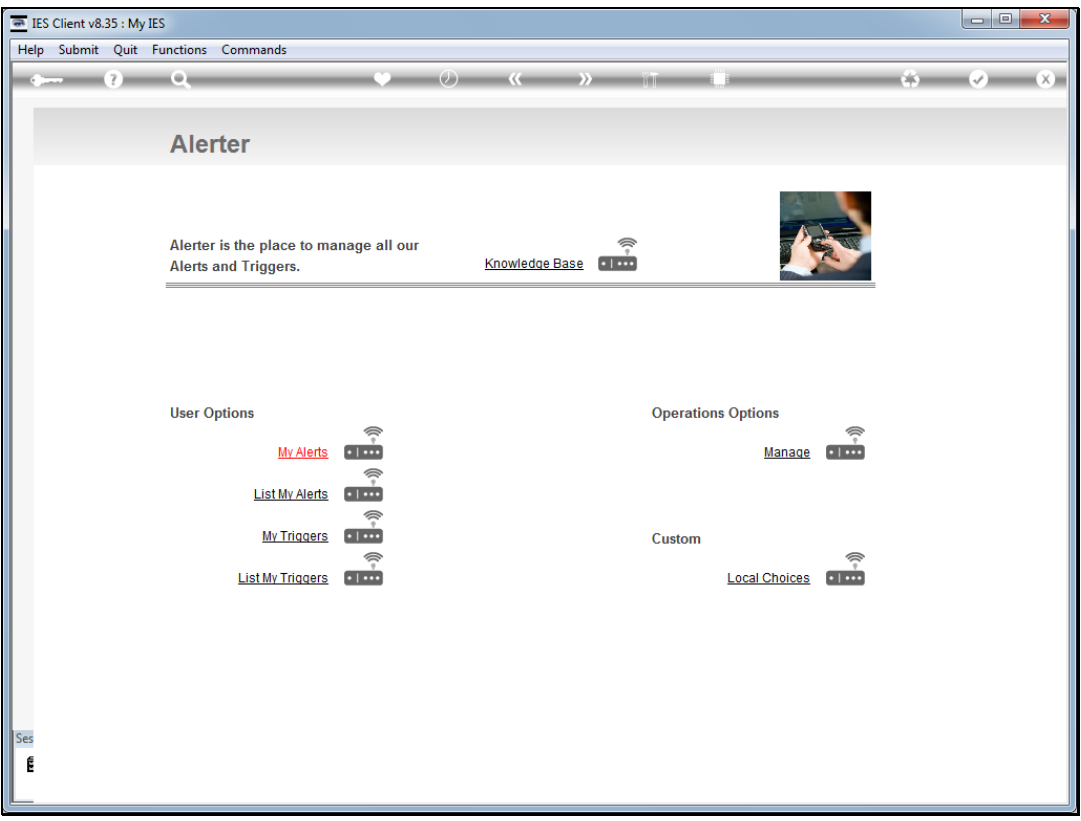

Slide notes: From the "Manage" option at the Alerter Menu, the Administrator has access to a number of Reports. Among these is the option to "List the Message Log".

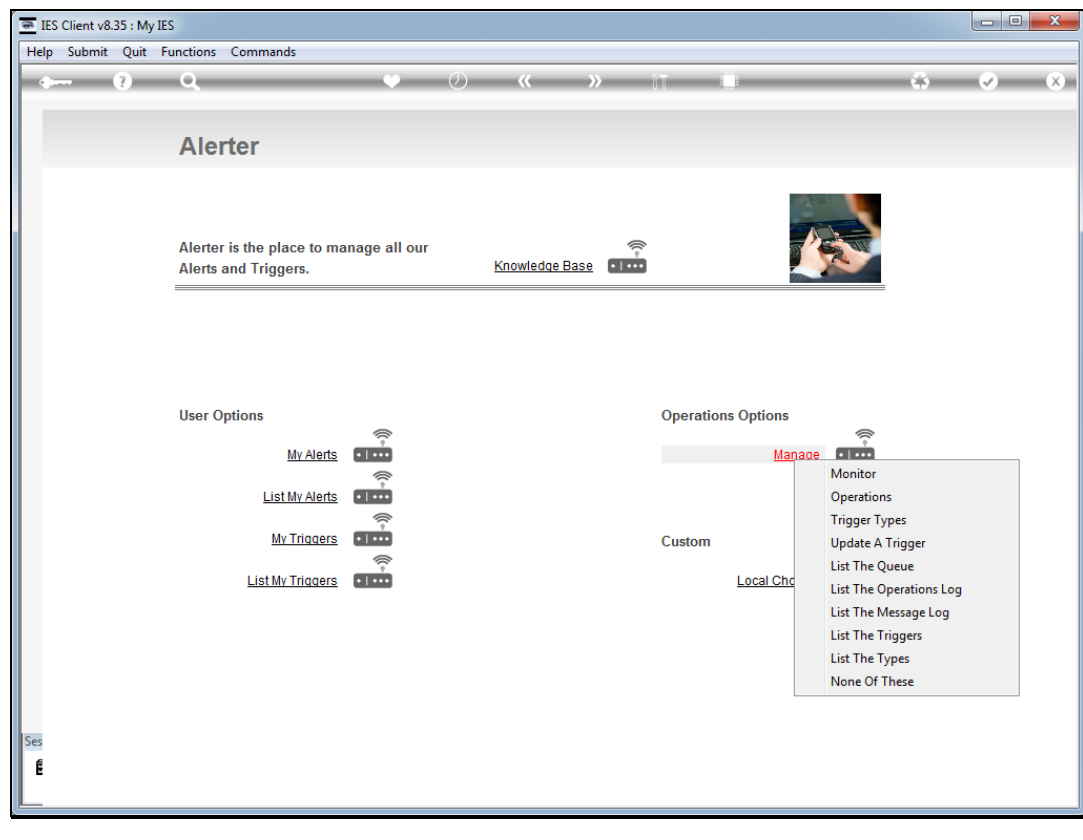

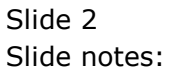

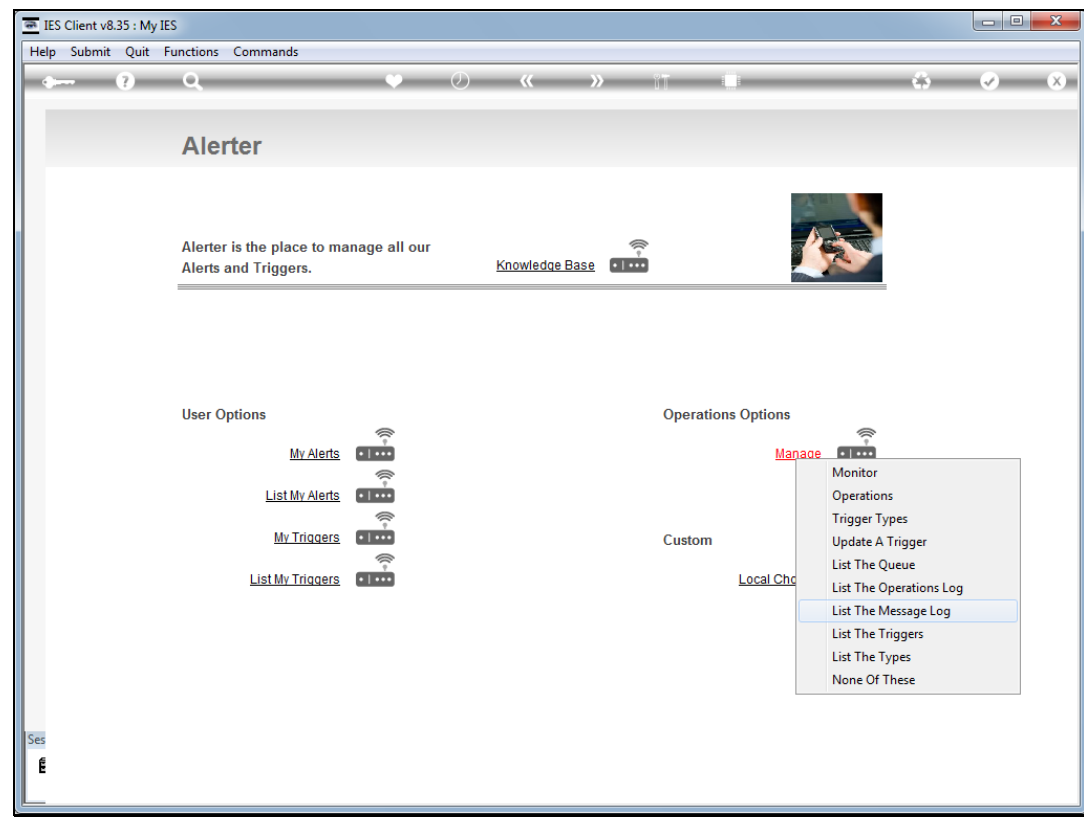

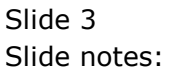

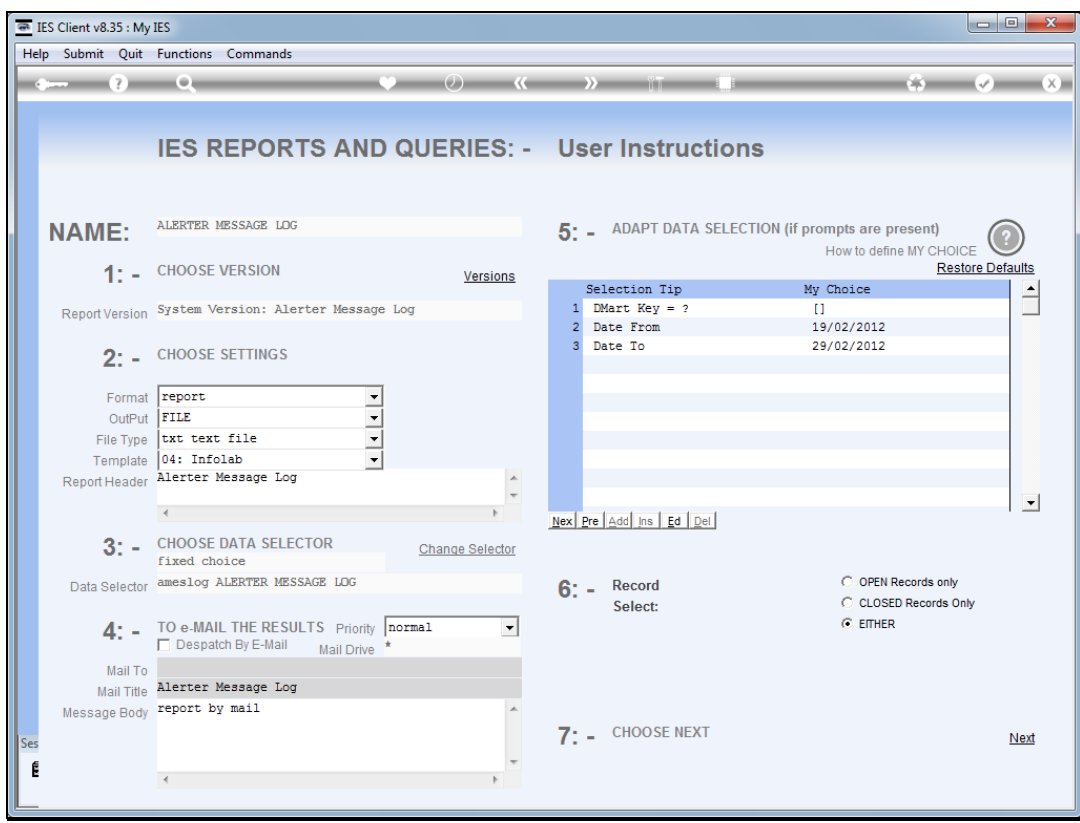

Slide notes: The message log includes all messages delivered for Alerter Dispatch, whether or not the Dispatcher is being run. We may perform the report for a selected date range, but the system automatically deletes entries older than 10 days, hence the default Dates being for the last 10 days.

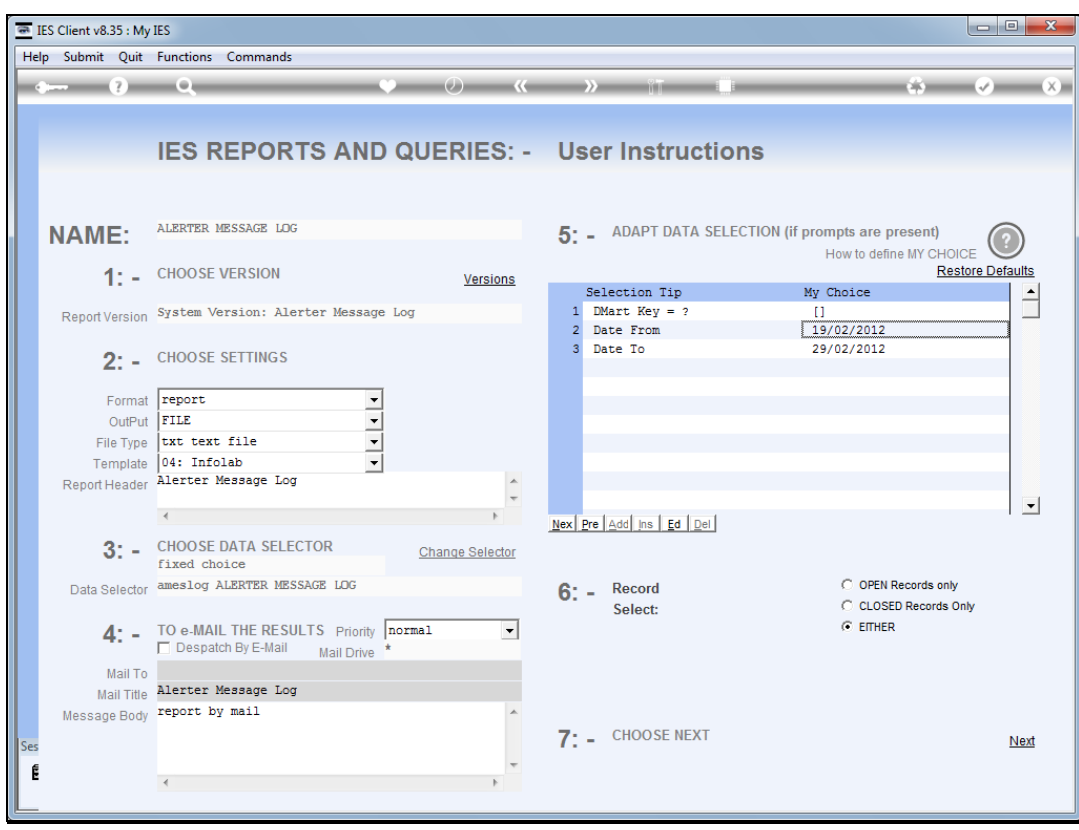

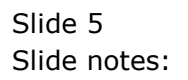

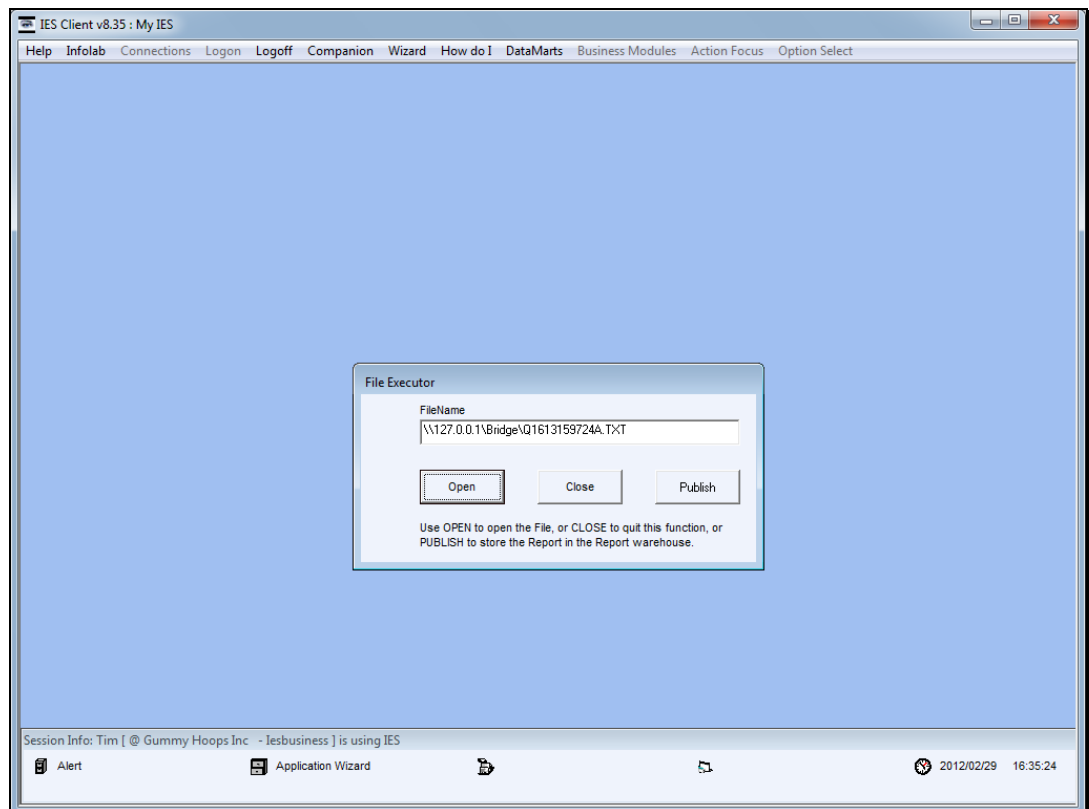

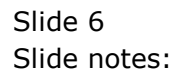

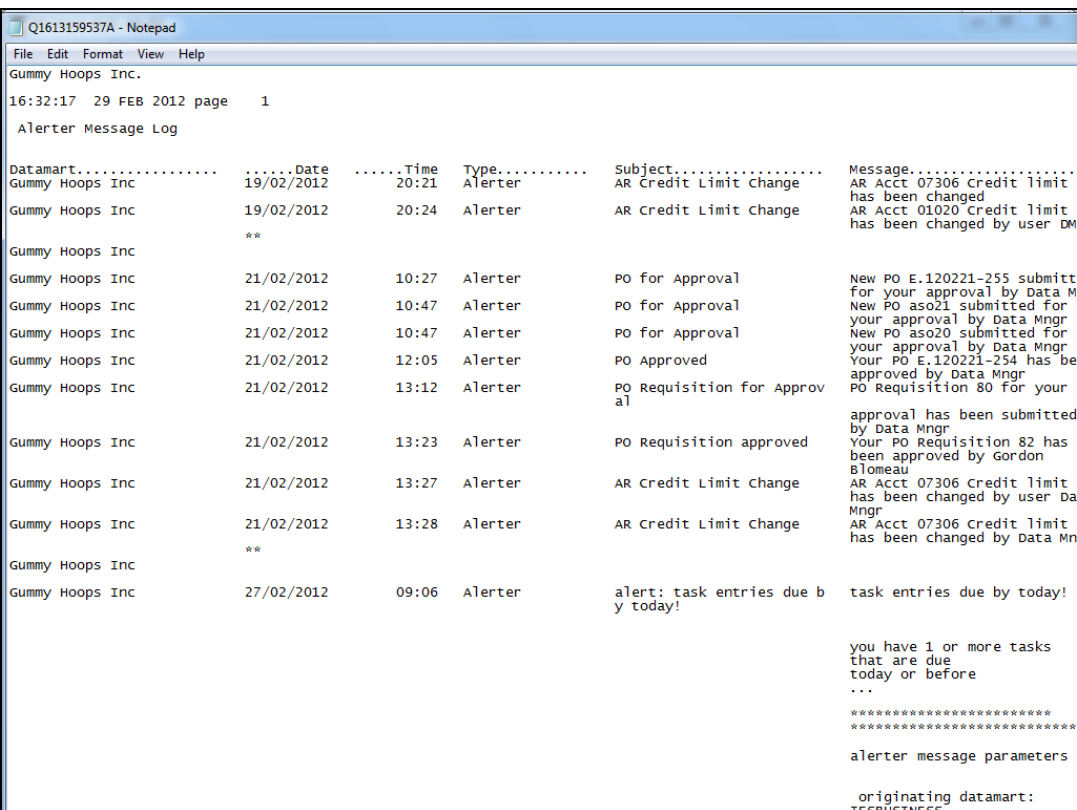

Slide notes: Here we have an example of messages processed by Alerter.

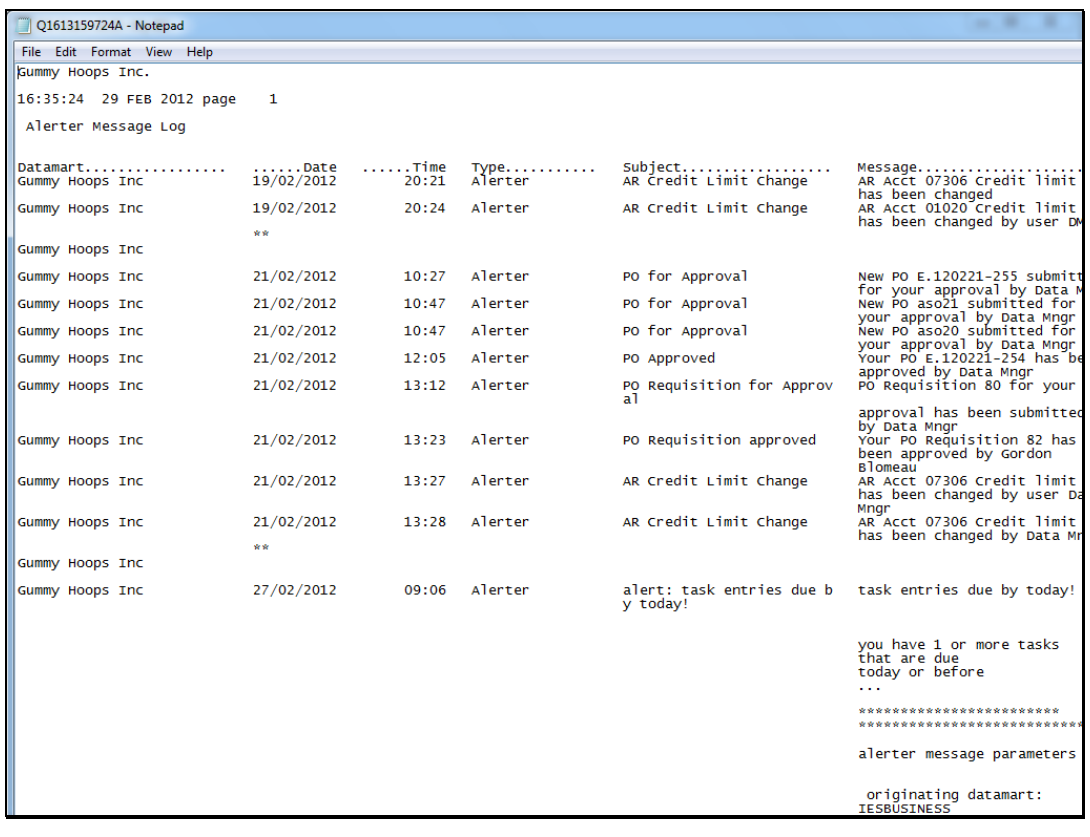

Slide 8 Slide notes:

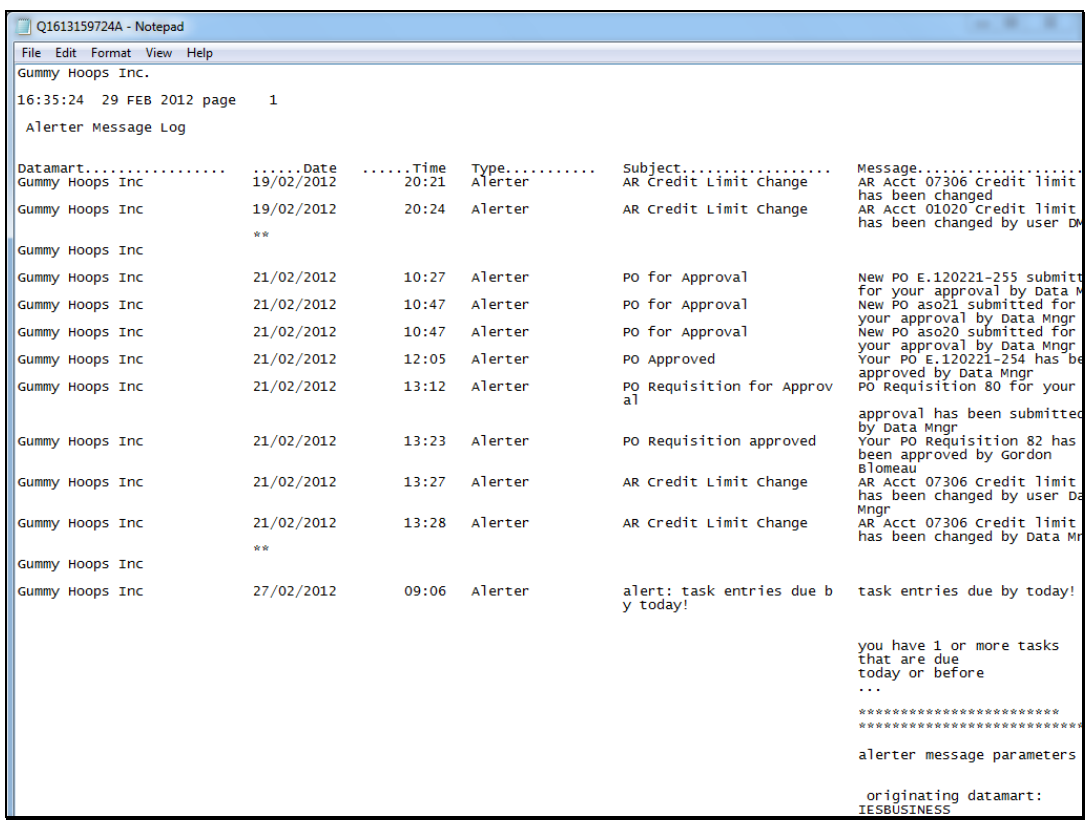

Slide 9 Slide notes: Slide 10 Slide notes:

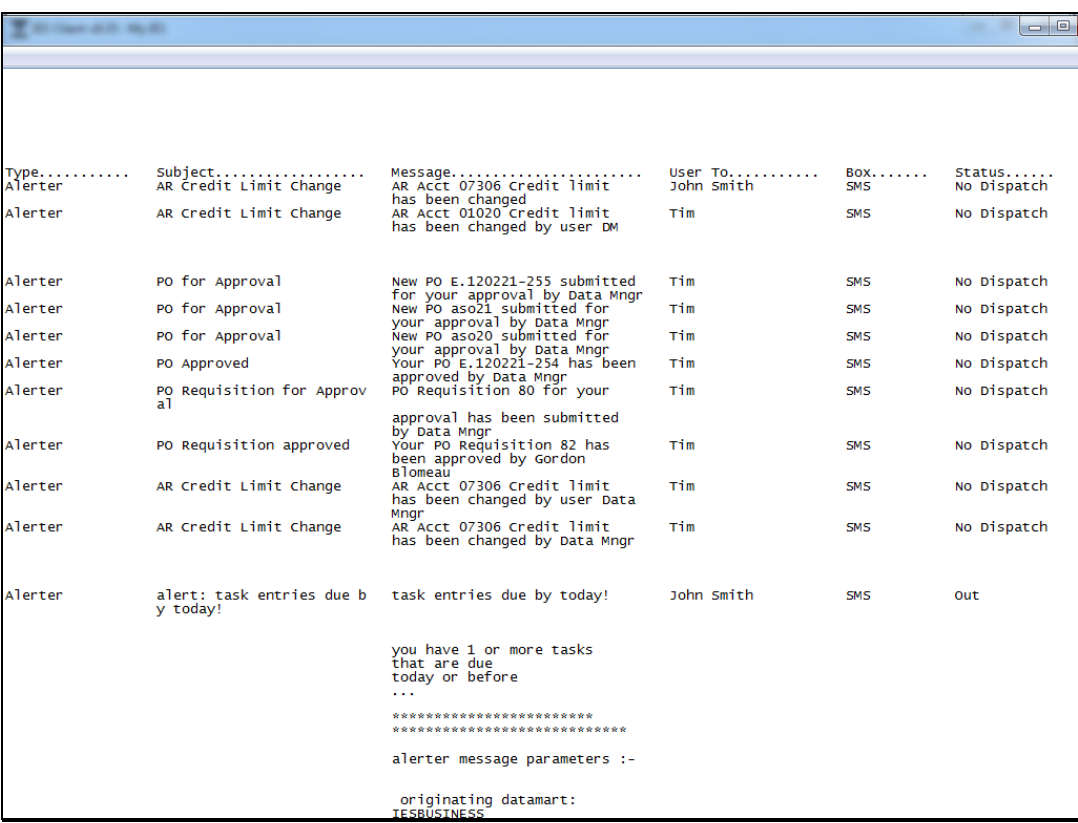

Slide notes: Towards the right of the report we can also see which box each message was targeted to, i.e. IES mail, email or SMS. When we see a "No Dispatch" status as in this example, it means the messages could not be delivered because Alerter Dispatcher was not active.